# **Score-P Cheat Sheet**

## **General Workflow Loop**

- Preparation: instrument target application and set up measurement environment
- Measurement: run application with measurement infrastructure enabled
- Analysis: analyse generated performance data
- Examination: find possible cause of performance anomalies in the code
- Optimization: apply optimizations to eliminate bottleneck
- Repeat: apply analysis workflow loop until acceptable performance achieved

## **Performance Analysis Procedure**

- Create a profile with full instrumentation
- Compare runtime to uninstrumented run to determine overhead
- (Incrementally) create filter file using hints from the scorep-score tool
- Create an optimized profile with filter applied
- Investigate profile with CUBE
- For in-depth analysis, generate a trace with filter applied and examine it using Scalasca and than Vampir

## **Application Instrumentation**

- Prefix all compile/link commands with scorep
- · Compile as usual
- Advanced instrumentation options available to further adjust the measurement configuration

# **Application Measurement**

#### Set Score-P environment variables

SCOREP\_EXPERIMENT\_DIRECTORY Name of the experiment directory

SCOREP\_ENABLE\_PROFILING Enable generation of profiles (default=true)
SCOREP\_ENABLE\_TRACING Enable the generation of traces (default=false)

SCOREP\_TOTAL\_MEMORY Total memory in bytes used for Score-P per process (default=16M)

SCOREP\_FILTERING\_FILE Name of file containing filter rules

... and many more (see manual or run scorep-info config-vars --full)

### Run application as usual:

```
% export SCOREP_ENABLE_TRACING=false
% export SCOREP_ENABLE_PROFILING=true
% export SCOREP_EXPERIMENT_DIRECTORY=scorep_run
% export OMP_NUM_THREADS=4
% mpirun -np 4 ./binary_scorep
```

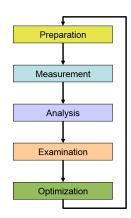

### Profile Examination with CUBE and Filter File Creation

#### Analyze profile with CUBE

% cube scorep\_run/profile.cubex

### Create filter file with hints from scorep-score

- % scorep-score -r scorep\_run/profile.cubex
- % scorep-score -r -f ./scorep.filt scorep\_run/profile.cubex

### Create profile with filter applied

- % export SCOREP\_EXPERIMENT\_DIRECTORY=scorep\_run\_filter
- % export SCOREP\_FILTERING\_FILE=scorep.filt
- % mpirun -np 4 ./binary\_scorep

## **Automatic Trace Analysis with Scalasca**

### Run the application using Scalasca with trace collection and analysis

- % export SCOREP\_EXPERIMENT\_DIRECTORY=scorep\_run\_trace
- % export OMP\_NUM\_THREADS=4
- % export SCOREP\_TOTAL\_MEMORY=25M
- % scan -f ./scorep.filt -t mpirun -np 4 ./binary\_scorep

## Produces and examine trace analysis report

% square scorep\_run\_trace

# **Interactive Performance Analysis with Vampir**

## Open small traces directty in Vampir

% vampir scorep\_run\_trace/traces.otf2

## Open large traces using VampirServer

## 1. Launch analysis server on remote machine

```
% vampirserver start -n 4
```

% ssh remote-machine

Running 4 analysis processes... (abort with vampirserver stop 17950) VampirServer <17950> listens on: node123:30085

vampilocivei viryour ilbeens on: nodeizo.souco

#### 2. Open SSH tunnel to connect remote VampirServer with GUI on your local machine

% ssh -L30000:node123:30085 mymachine

#### 3. Open Vampir and connect to VampirServer (listening on localhost:30000 via SSH tunnel)

% vampir localhost:30000:scorep\_run\_trace/traces.otf2

### 4. Shutdown VampirServer on remote machine when finished

```
% ssh remote-machine
```

% vampirserver stop

# **PAPI Hardware Performance Counters**

% export SCOREP\_METRIC\_PAPI=PAPI\_L2\_DCM:!CPU\_TEMP1
CPU\_TEMP1 is provided by the lm-sensors component.
See papi\_avail and papi\_native\_avail for available counter.

```
PAPI_L[1|2|3]_[D|I|T]C[M|H|A|R|W]
             Level 1/2/3 data/instruction/total cache
             misses/hits/accesses/reads/writes
PAPI_L[1|2|3]_[LD|ST]M
             Level 1/2/3 load/store misses
PAPI CA SNP Requests for a snoop
PAPI_CA_SHR Req. for excl. access to shared cache line
PAPI_CA_CLN Req. for excl. access to clean cache line
PAPI CA INV Requests for cache line invalidation
PAPI_CA_ITV Requests for cache line intervention
PAPI BRU IDL Cycles branch units are idle
PAPI_FXU_IDL Cycles integer units are idle
PAPI_FPU_IDL Cycles floating point units are idle
PAPI LSU IDL Cycles load/store units are idle
PAPI_TLB_DM Data translation lookaside buffer misses
PAPI TLB IM Instruction transl. lookaside buffer misses
PAPI_TLB_TL Total translation lookaside buffer misses
PAPI BTAC M Branch target address cache misses
PAPI_PRF_DM Data prefetch cache misses
PAPI_TLB_SD Translation lookaside buffer shootdowns
PAPI CSR FAL Failed store conditional instructions
PAPI CSR SUC Successful store conditional instructions
PAPI CSR TOT Total store conditional instructions
PAPI_MEM_SCY Cycles Stalled Waiting for memory accesses
PAPI MEM RCY Cycles Stalled Waiting for memory Reads
PAPI_MEM_WCY Cycles Stalled Waiting for memory writes
PAPI STL ICY Cycles with no instruction issue
PAPI FUL ICY Cycles with maximum instruction issue
PAPI_STL_CCY Cycles with no instructions completed
PAPI FUL CCY Cycles with maximum instructions completed
PAPI_BR_UCN Unconditional branch instructions
PAPI_BR_CN Conditional branch instructions
PAPI_BR_TKN Conditional branch instructions taken
PAPI_BR_NTK Conditional branch instructions not taken
PAPI_BR_MSP Conditional branch inst. mispredicted
PAPI_BR_PRC Cond. branch inst. correctly predicted
PAPI_FMA_INS FMA instructions completed
PAPI_TOT_IIS Instructions issued
PAPI_TOT_INS Instructions completed
PAPI_INT_INS Integer instructions
PAPI_FP_INS Floating point instructions
PAPI_LD_INS Load instructions
PAPI_SR_INS Store instructions
PAPI_BR_INS Branch instructions
PAPI_VEC_INS Vector/SIMD instructions
PAPI_LST_INS Load/store instructions completed
PAPI SYC INS Synchronization instructions completed
PAPI_FML_INS Floating point multiply instructions
PAPI_FAD_INS Floating point add instructions
PAPI_FDV_INS Floating point divide instructions
PAPI_FSQ_INS Floating point square root instructions
PAPI_FNV_INS Floating point inverse instructions
PAPI_RES_STL Cycles stalled on any resource
PAPI_FP_STAL Cycles the FP unit(s) are stalled
PAPI_FP_OPS Floating point operations
PAPI_TOT_CYC Total cycles
PAPI HW INT Hardware interrupts
```

# **Resource Usage Counters**

The Unix system call getrusage provides information about consumed resources and operating system events.

% export SCOREP\_METRIC\_RUSAGE=ru\_stime:ru\_majflt

| Name        | Unit L | inux | Description                                      |
|-------------|--------|------|--------------------------------------------------|
| ru_utime    | ms     | X    | Total amount of user time used.                  |
| ru_stime    | ms     | X    | Total amount of system time used.                |
| ru_maxrss   | kB     |      | Maximum resident set size.                       |
| ru_ixrss    | kB/s   |      | Integral shared memory size (text segment).      |
| ru_idrss    | kB/s   |      | Integral data segment memory used over runtime.  |
| ru_isrss    | kB/s   |      | Integral stack memory used over the runtime.     |
| ru_minflt   | #      | X    | Number of soft page faults.                      |
| ru_majflt   | #      | X    | Number of hard page faults.                      |
| ru_nswap    | #      |      | # times process was swapped out of phys. mem.    |
| ru_inblock  | #      |      | Number of input operations via the file system.  |
| ru_oublock  | #      |      | Number of output operations via the file system. |
| ru_msgsnd   | #      |      | Number of IPC messages sent.                     |
| ru_msgrcv   | #      |      | Number of IPC messages received.                 |
| ru_nsignals | s#     |      | Number of signals delivered.                     |
| ru_nvcsw    | #      | X    | Number of voluntary context switches.            |
| ru_nivcsw   | #      | X    | Number of involuntary context switches.          |